# Анализ данных IRIS: особенности получения и использования

Садыков В.М. (NJIT)

# План доклада

- Общие сведения об IRIS
- Представление и обработка данных IRIS в SSW IDL
- Примеры анализа данных IRIS

#### Телескоп NASA IRIS (Interface Region Imaging Spectrograph) *Запущен 27 июня 2013*

- Основная особенность одновременное получение спектров и изображений фотосферы, хромосферы, переходной зоны и короны
- Пространственное разрешение прибора **0.33-0.4** угловые секунды, временное **~2** секунды, спектральное **26-53** мА
- Спектры в диапазонах 1332-1358A, 1389-1407A and 2783-2834A (покрывающие яркие линии Mg II h 2803A и Mg II k 2796A, C II 1334/1335A и Si IV 1394/1403A)
- Изображения в четырех фильтрах (C II 1330, Si IV 1400, Mg II k 2796, и крыло Mg II 2830A). Полосы пропускания 4А для MgII и 55А для CII и SiIV.
- Работа в режимах "dense raster mode", "coarse raster mode" или "sit-and-stare mode"
- Данные доступны на вебсайте http://iris.lmsal.com/

*(The Interface Region Imaging Spectrograph (IRIS), De Pontieu, B., et al, Solar Physics, Vol.289, 2014)*

*(Специальный выпуск Science "*Eyeing the Sun" *от 17 октября 2014)*

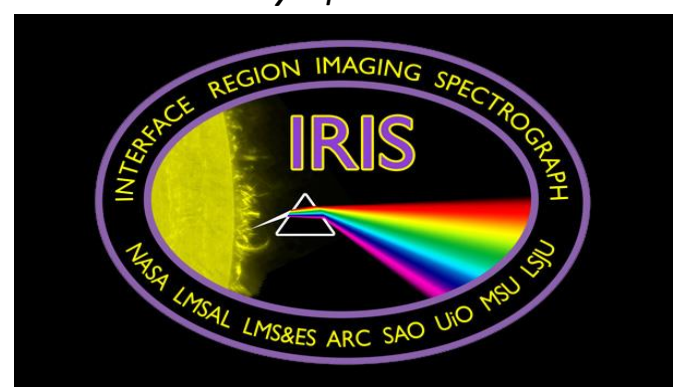

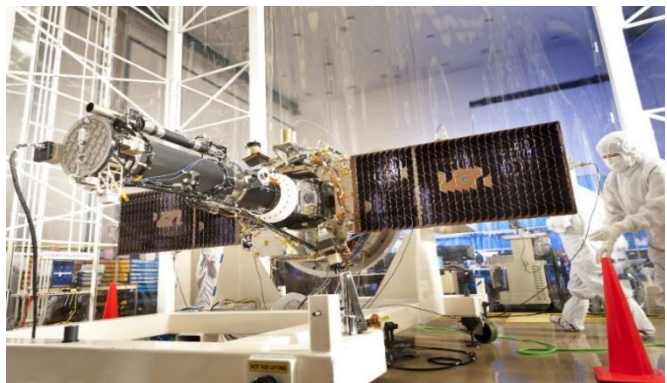

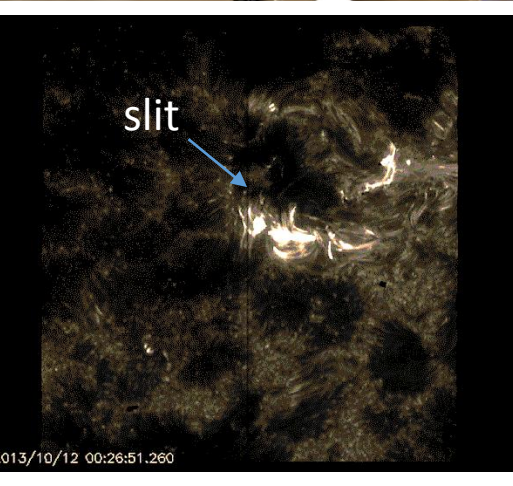

### Различные режимы IRIS

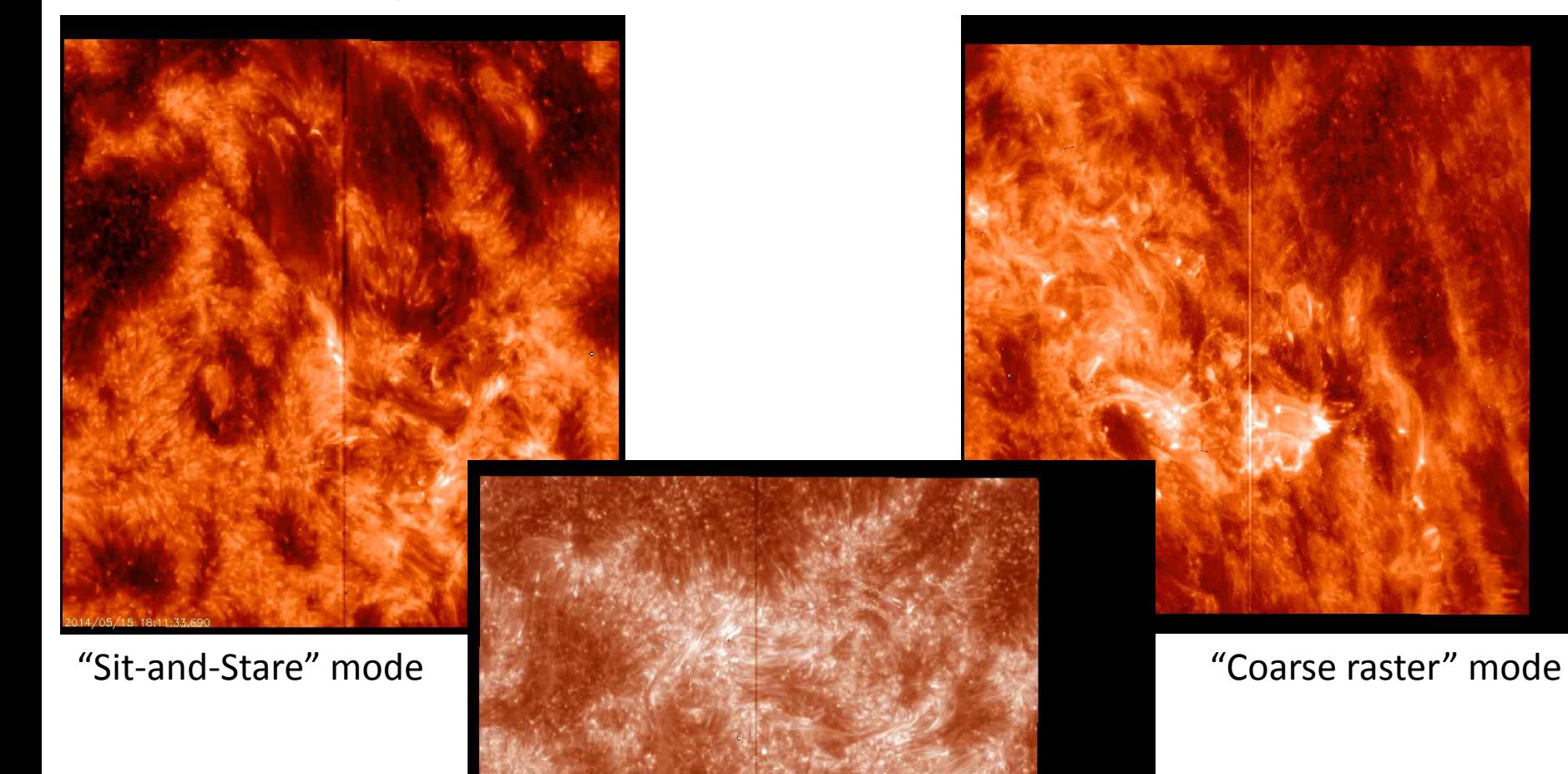

"Dense raster" mode

#### [IRIS \(http://iris.lmsal.com/](http://iris.lmsal.com/)), IRIS Search [\(http://iris.lmsal.com/search/\)](http://iris.lmsal.com/search/) Поиск данных IRIS

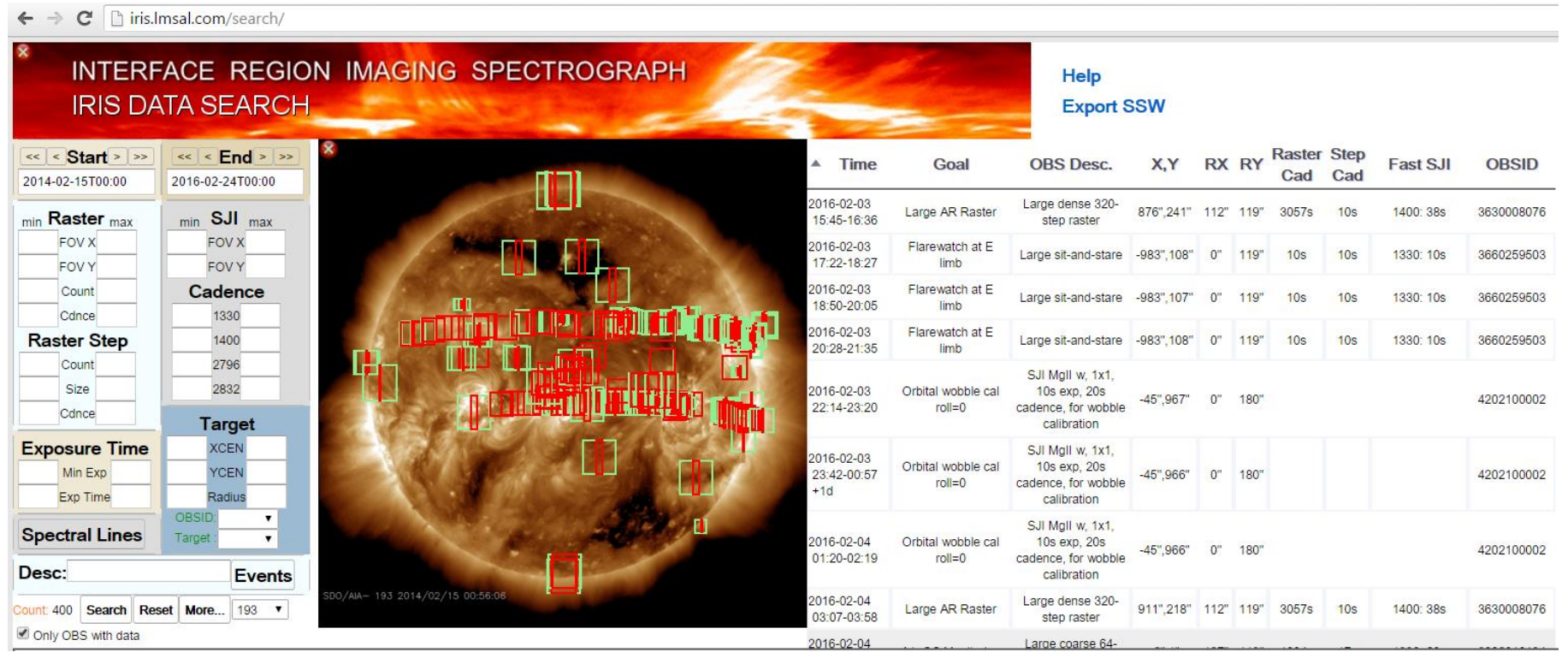

Сейчас доступны данные для 19 февраля 2016

# Обработка данных IRIS

#### User Guide to data analysis [\(http://iris.lmsal.com/analysis.html\)](http://iris.lmsal.com/analysis.html)

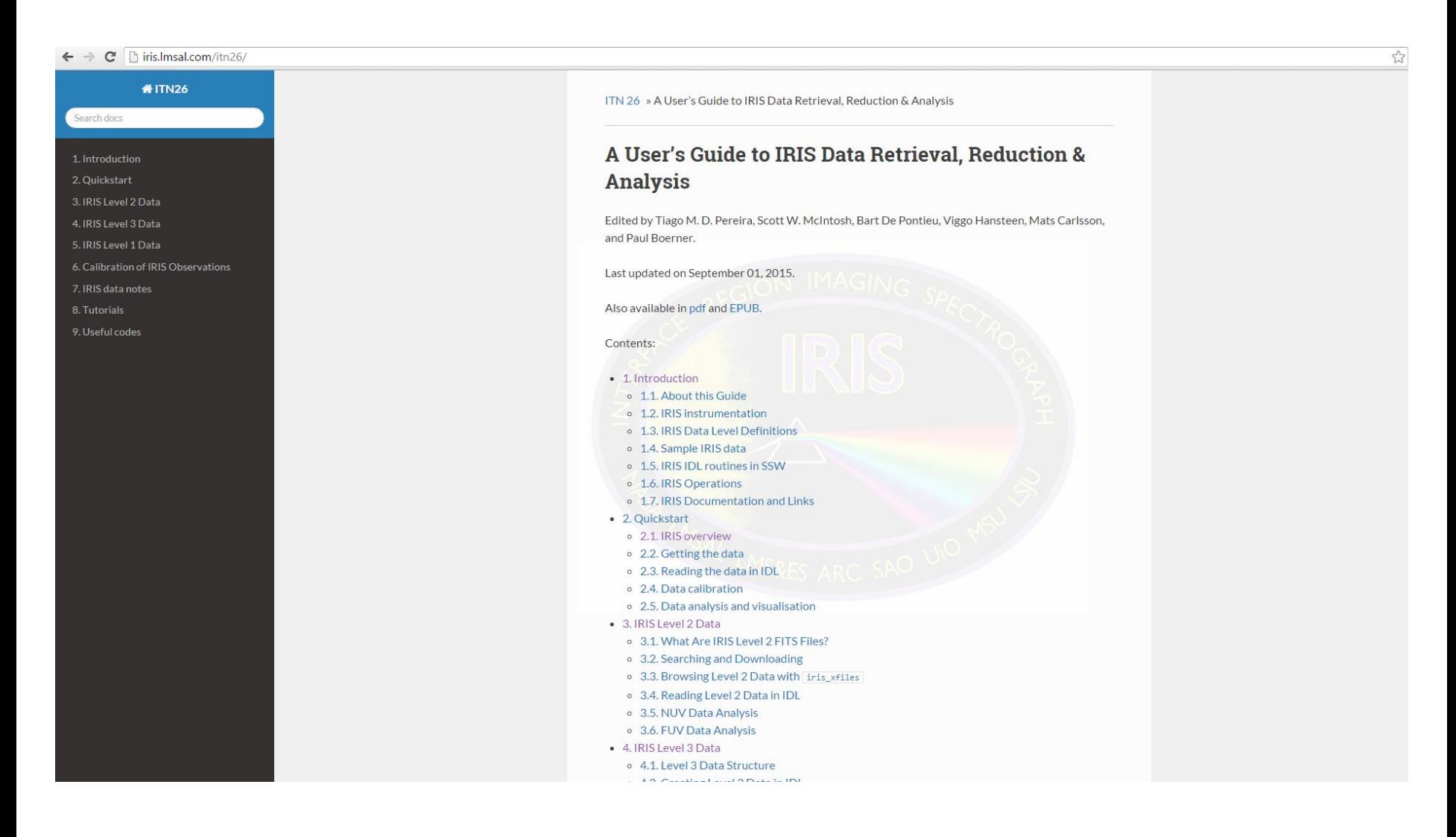

### Калибровка длин волн

User Guide to data analysis [\(http://iris.lmsal.com/analysis.html\)](http://iris.lmsal.com/analysis.html)

"However, in some cases it may be necessary to apply further corrections. The O I 1355.5977 Å line is the recommended reference for the FUV, and the Ni I 2799.474 Å for the NUV"

Orbital velocity & thermal drift correction (based on fitting the Ni I 2799.474 line and anti-correlation between NUV and FUV windows): iris orbitvar corr  $12.$ pro – input is one filename (from July 11, 2014,  $*$  old.pro before) iris orbitvar corr  $l2s.pro$  – input is a string array

# Калибровка интенсивности

Что делать, если необходимо перевести единицы интенсивности IRIS в физические единицы?

 $iresp = iris get response(time,$ version='003'); time – в одном из форматов anytime

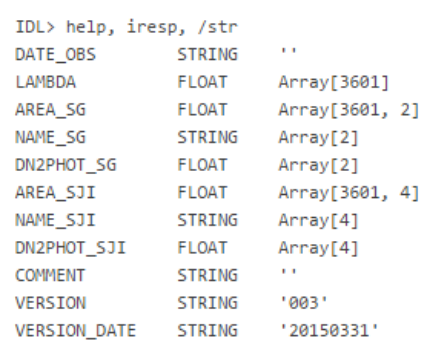

where AREA SG and AREA SJI are the effective areas (in  $cm^{-2}$ ) as a function of wavelength ( $LMBDA$ ) respectively for the spectrograph and slit-jaw camera. The DN2PHOT tags give the conversion from DN counts to photons.

#### **O** Note

With versions other than 003 the DN2PHOT tags are not present.

To convert the spectral units from DN to flux one must do the following:

$$
\text{Flux}(\text{erg s}^{-1} \text{ cm}^{-2} \text{Å}^{-1} \text{ sr}^{-1}) = \text{Flux}(\text{DN}) \frac{E_{\lambda} \cdot \text{DN2PHOT\_SG}}{A_{\text{eff}} \cdot \text{Fix}_{xy} \cdot \text{Fix}_{\lambda} \cdot t_{\text{exp}} \cdot W_{\text{slit}}},
$$

where  $E_{\lambda} \equiv h \cdot c/\lambda$  is the photon energy (in erg), DN2PHOT\_SG is the number of photons per DN (get from inis\_get\_response),  $A_{\text{eff}}$  is the effective area (in cm<sup>-2</sup>),  $\text{Fix}_{x}$  is the size of the spatial pixels in radians (e.g. multiply the spatial binning factor by  $\pi/(180\cdot3600\cdot6)$ ). Pix, is the size of the spectral pixels in Å,  $t_{\rm exp}$  is the exposure time in seconds and  $W_{\rm slit}$  is the slit width in radians (  $W_{\text{slit}} \equiv \pi/(180 \cdot 3600 \cdot 3)$ .

A detailed discussion of the radiometric calibration steps for IRIS and how to use them on data can be found in IRIS Technical Note 24.

# IRIS\_Xfiles and CRISPEX

#### Command: iris\_xfiles

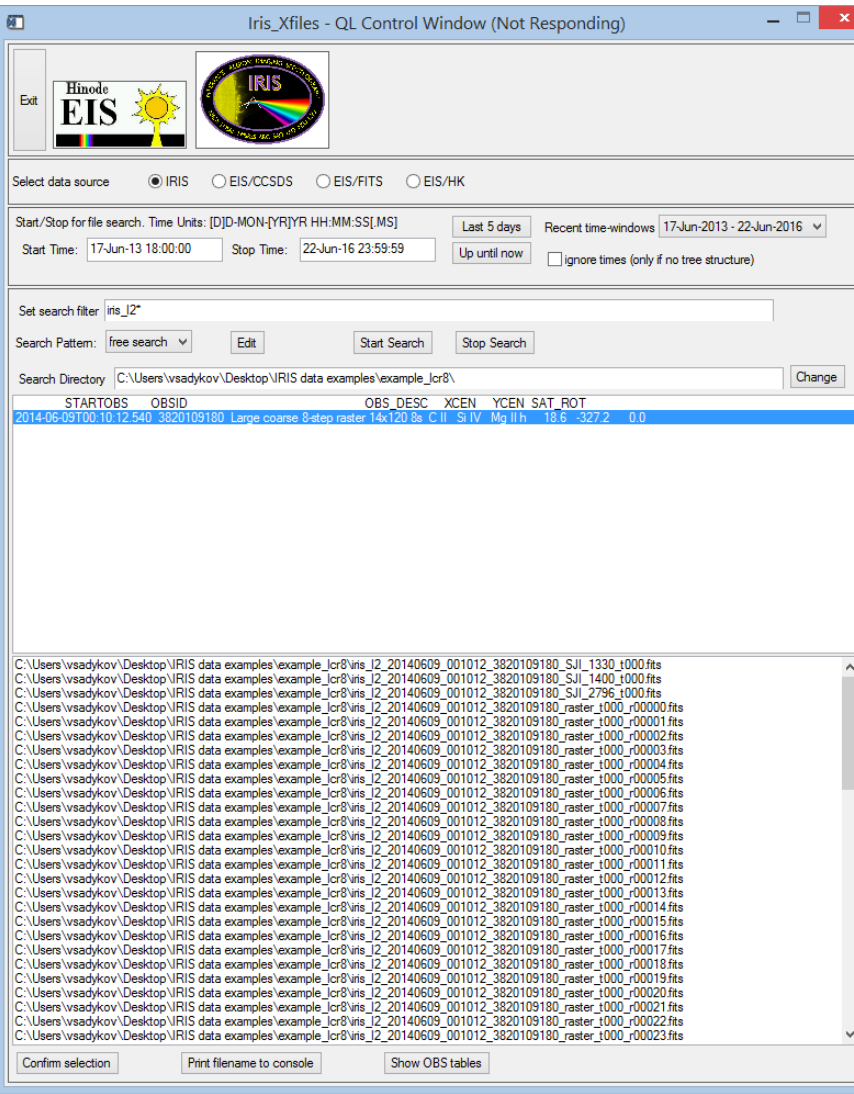

#### **O** Note

These two Level 3 files are arranged differently but contain the same information. The im fits file is arranged by (X, Y, lambda, t) while the sp file, that is used by CRISPEX in the next section, is ordered (lambda, t, X, Y).

# Процедуры IDL:

CD, 'C:\Users\vsadykov\Desktop\IRIS data examples'

t0 = '18:50:00 10-nov-2014' t1 = '19:00:00 10-nov-2014' files = iris\_time2files(t0, t1, level=**2, drms, /urls)** sock\_copy, files, dir='./'

;for dense raster mode CD, 'C:\Users\vsadykov\Desktop\IRIS data examples\example\_vldr' ;for dense raster spectra f='iris\_l2\_20140214\_114951\_3800263296\_raster\_t000\_r00000.fits' d=iris\_load(f) **OR d = obj\_new('iris\_data')** d -> read, f Properties **and methods** header = d->**gethdr(/struct)** x = d->**getxpos()** y = d->**getypos()** d->**show\_lines** data = d->**getvar(6, /load)** lambda = d->**getlam(6)** t = d->**gettime()** help, x & help, y & help, lambda ;for dense raster SJ images f='iris\_l2\_20140214\_114951\_3800263296\_SJI\_1330\_t000.fits' d=iris\_load(f) the same procedures...

;for sit-and-stare mode ;everything is the same... **CD, 'C:\Users\vsadykov\Desktop\IRIS data examples\example\_lss'**  $f=$ <sup> $\prime\prime$ </sup>

;for coarse raster mode

CD, 'C:\Users\vsadykov\Desktop\IRIS data examples\example\_lcr8' f='iris\_l2\_20140609\_001012\_3820109180\_raster\_t000\_r00000.fits' ;intensity calibration timetest='2016-06-12T12:00:00' iresp = iris\_get\_response(time, version='003') print, iresp.*name\_sg* ;seems that only one column of iresp.area\_sg is nonzero

;iris\_xfiles ;Convenient to see the vldr file ;Possible to generate level3 file from Xfiles CD, 'C:\Users\vsadykov\Desktop\IRIS data examples\example\_lcr8' f1='iris\_l3\_20140609\_001012\_3820109180\_t000\_all\_sp.fits' f2='iris\_l3\_20140609\_001012\_3820109180\_t000\_all\_im.fits' data = readfits(f2, header) ;order x, y, lambda, t

;for crispex - make the file from dense raster IDL $>$  f=iris files() ; enough if only level3 files in directory **0 iris\_l2\_20131007\_054001\_3800259115\_SJI\_1330\_t000.***fits 57 MB* **1 iris\_l2\_20131007\_054001\_3800259115\_SJI\_1400\_t000.***fits 57 MB* **2 iris\_l2\_20131007\_054001\_3800259115\_SJI\_2796\_t000.***fits 57 MB* **3 iris\_l3\_20131007\_054001\_3800259115\_t000\_CII1336\_SiIV1403\_MgIIk2796\_im.***fits 1 GB* **4 iris\_l3\_20131007\_054001\_3800259115\_t000\_CII1336\_SiIV1403\_MgIIk2796\_sp.***fits 1 GB* ;It is then possible to start crispex using the f array

IDL> crispex, f[**3], f[4], sji=f[1]**

#### Анализ солнечных вспышек по данным IRIS

Один из самых интересных процессов для анализа - хромосферное испарение. Благодаря одновременному наблюдению холодных линий хромосферы и переходного слоя и горячей линии железа Fe XXI 1354.1A, возможно наблюдать движения холодной и горячей плазмы

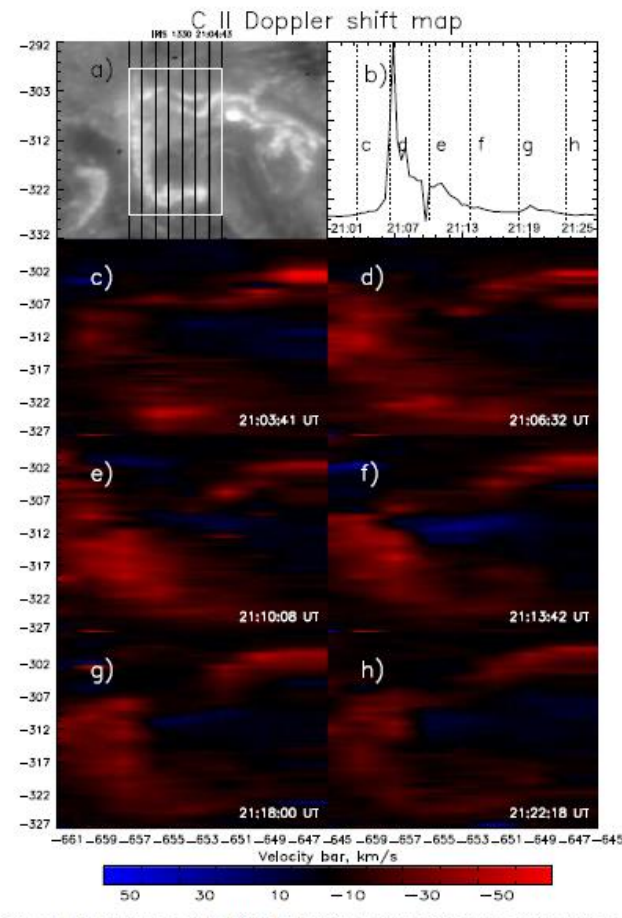

Figure 10. Evolution of the Doppler shift map for the C n k line. Description of images: (a) flare region observed in the 1330 Å line at 21:04:43 IIT with the

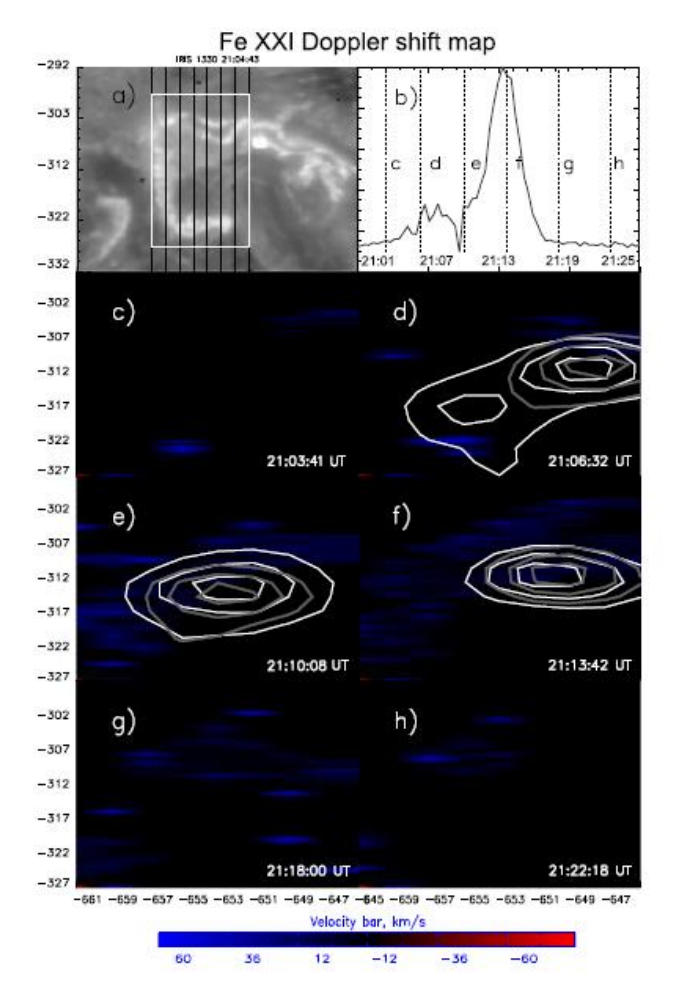

#### Анализ солнечных вспышек по данным IRIS

Один из самых интересных процессов для анализа - хромосферное испарение. Благодаря одновременному наблюдению холодных линий хромосферы и переходного слоя и горячей линии железа Fe XXI 1354.1A, возможно наблюдать движения холодной и горячей плазмы

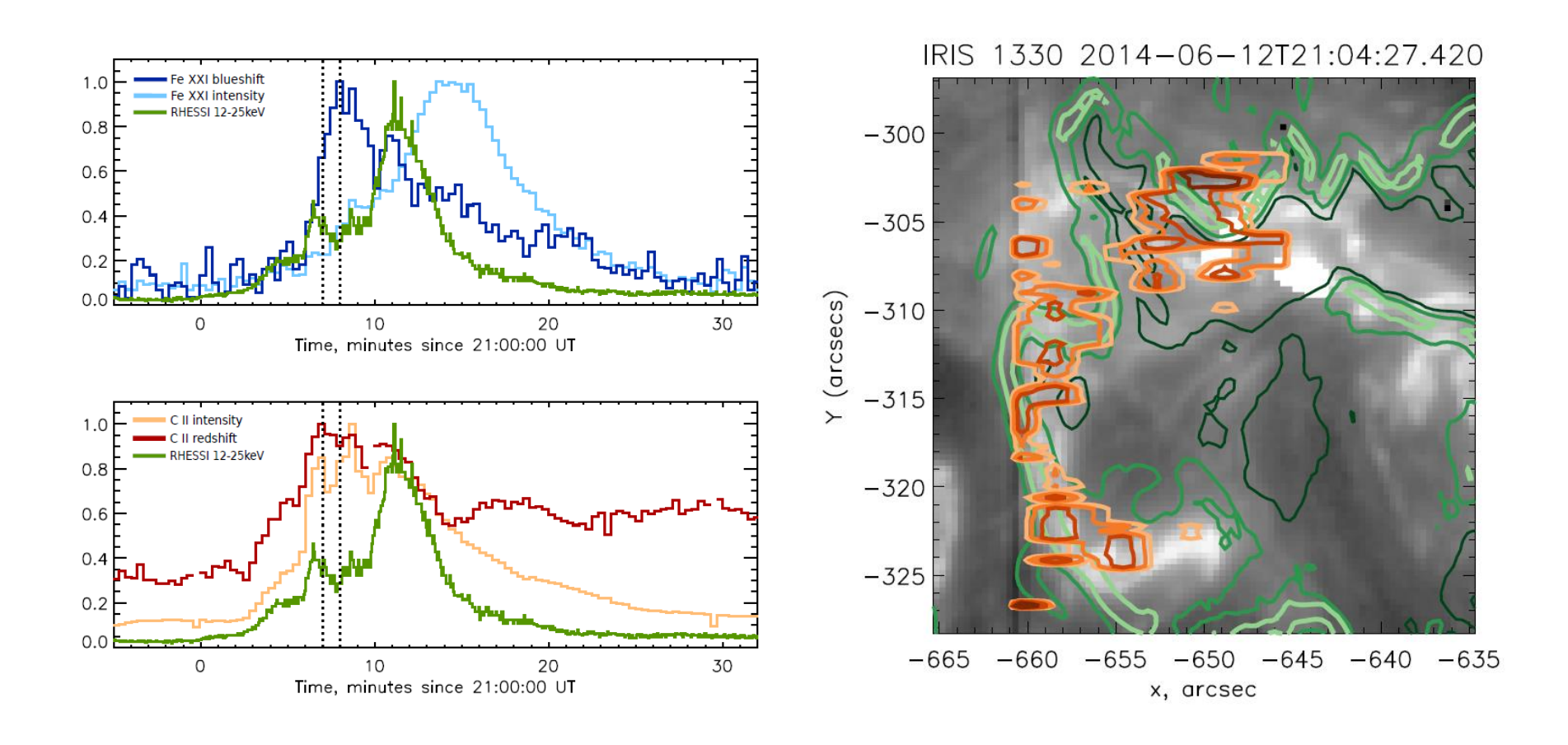